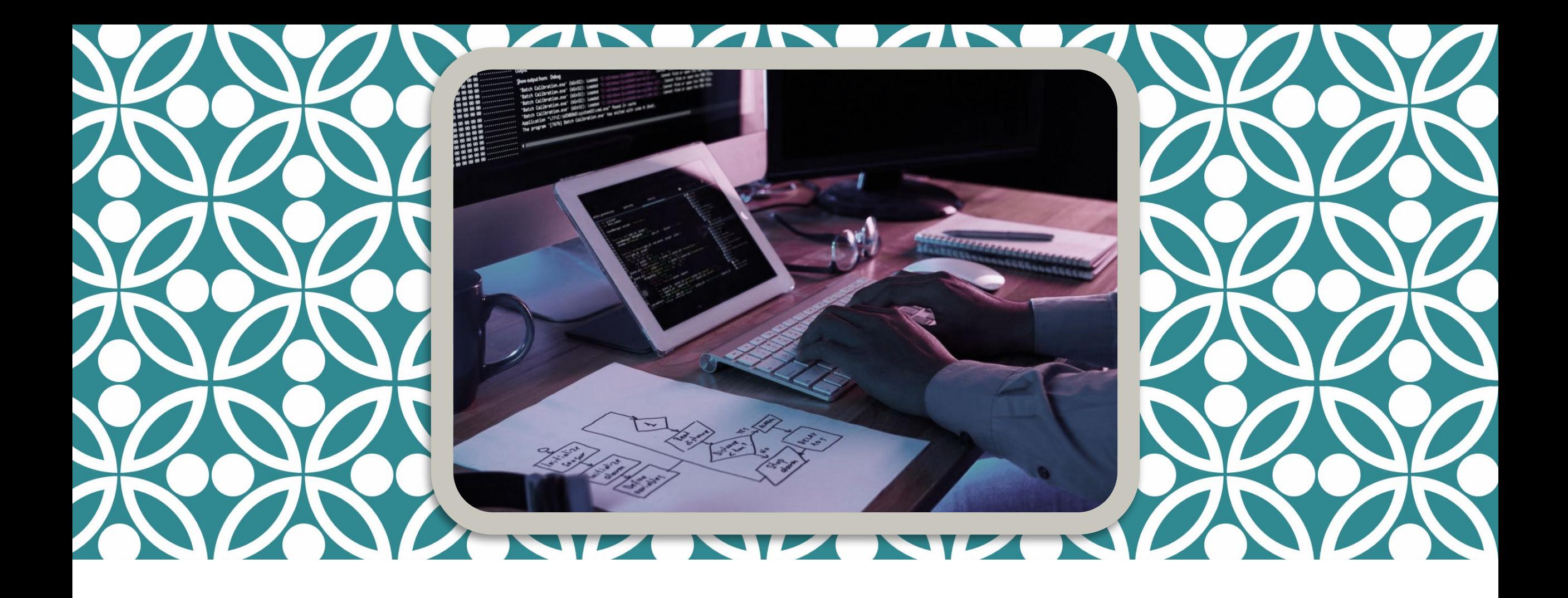

### АЛГОРИТМИЗАЦИЯ И ПРОГРАММИРОВАНИЕ

Пример написания программы в среде Visual Studio

# ИНФОРМАЦИЯ

Разрабатывать приложения на C++/C# по дисциплине алгоритмизация и программирование можно в различных средах разработки, в том числе Visual Studio, Dev-C++, C-Free, NetBeans, Eclipse, Code::blocks, Xcode и других.

*Основной средой разработки предполагается Visual Studio 2019.*

Создаем новый проект в Visual Studio

### **Visual Studio 2019**

#### Открыть последние

При использовании Visual Studio все открываемые проекты, папки и файлы будут появляться здесь для быстрого доступа.

Вы можете закрепить любой часто используемый объект, и он всегда будет отображаться в верхней части списка.

#### Начало работы

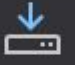

#### Клонирование репозитория

 $\Box$ 

×

Получить код из интернет-репозитория, например, GitHub или Azure DevOps

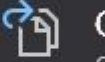

#### Открыть проект или решение

Открыть локальный проект Visual Studio или SLN-файл

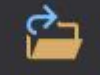

舒

#### Открыть локальную папку

Перейти и изменить код в любой папке

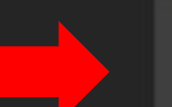

#### Создание проекта

Выберите шаблон проекта с формированием шаблонов кода, чтобы начать работу

Создаем проект консольного приложения Visual C++

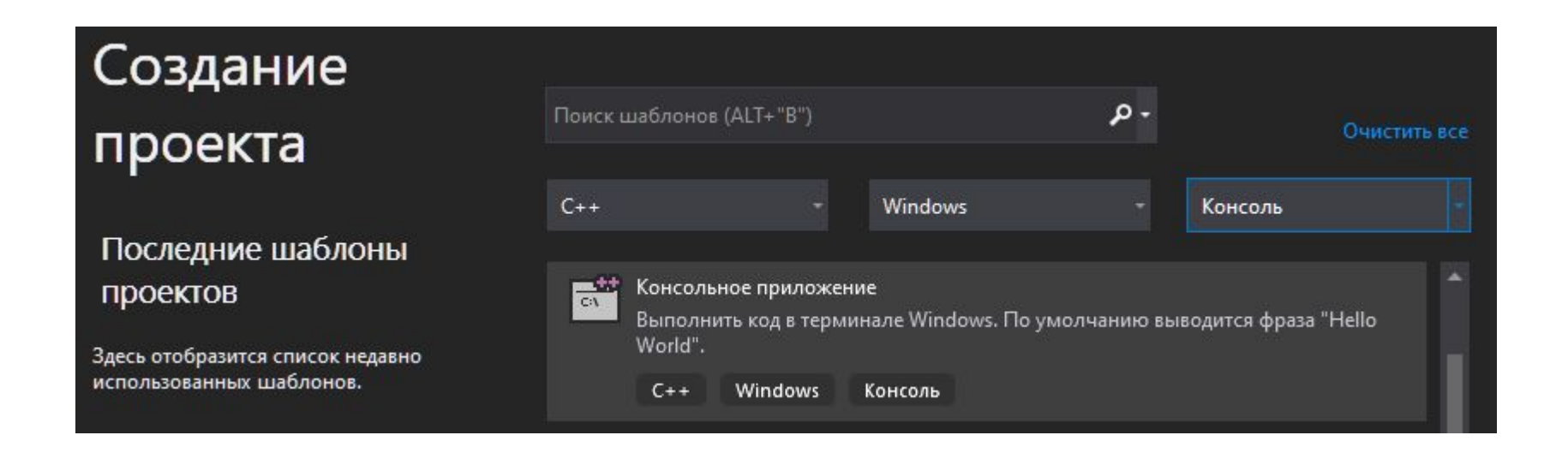

Вводим имя проекта и нажимаем Создать

### Настроить новый проект

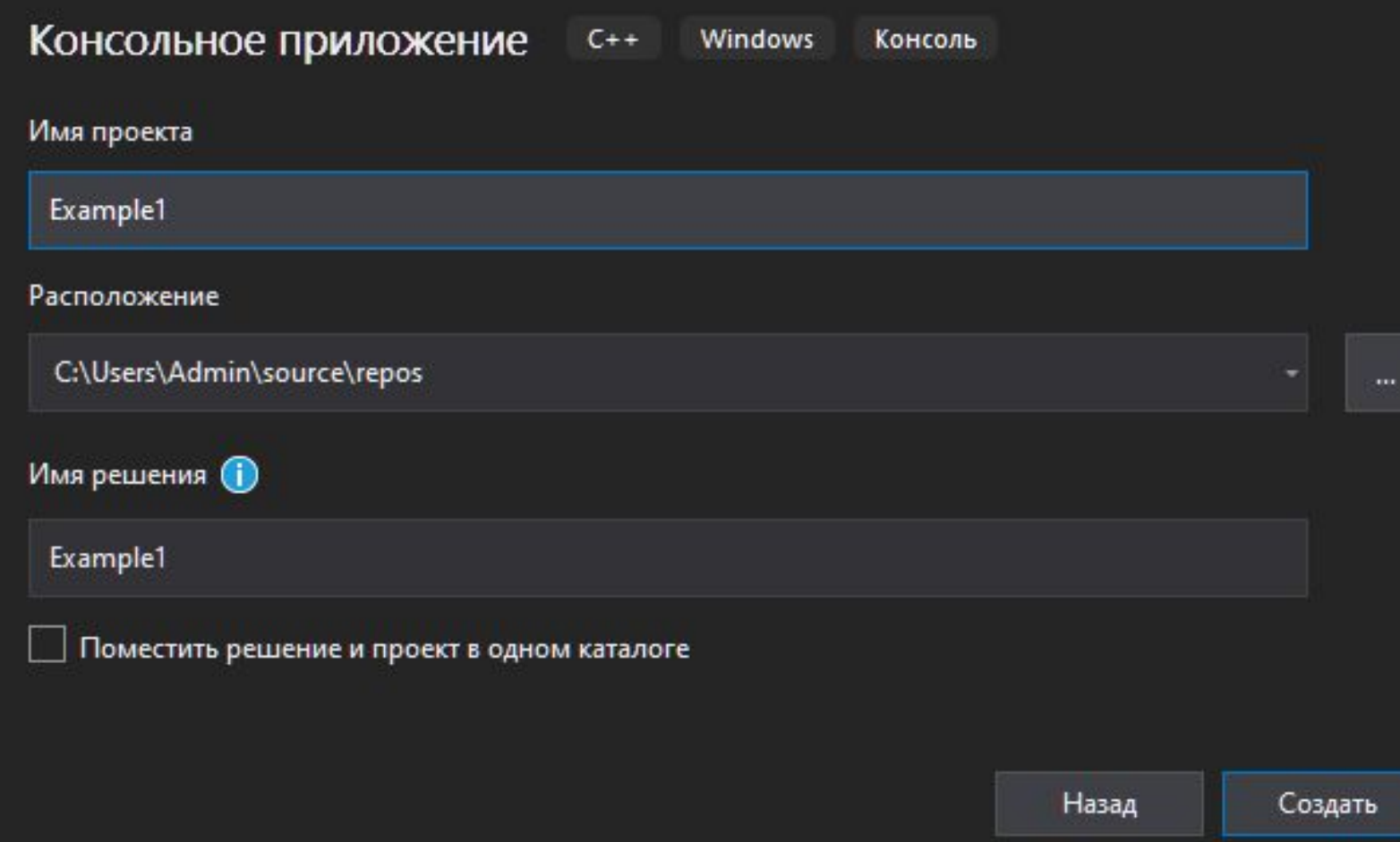

#### Вводим код примера

#include <iostream> // для cin, cout #include <Windows.h> // для SetConsoleCP, SetConsoleOutputCP #include <locale.h> // для setlocale

using namespace std; //подключение пространства имен std (для cin/cout)  $int \text{main}()$ 

```
//переключение кодировки консоли на Windows-1251 (только для Windows)
SetConsoleCP(1251);
SetConsoleOutputCP(1251);
//включение русского языка
setlocale(LC ALL, "russian");
// начало программы
cout << "Введите 2 числа через пробел или каждое в новой строке: \n";
int a, b; // объявление переменных а и b тип int (целое число)
\sin \gg a \gg b; // ввод чисел в переменные a, b
cout \langle\langle "Cymma чисел: "\langle\langle a + b \rangle \langle endl;
//условный оператор
if (a > b) cout \langle\langle "Первое число больше второго" \langle\langle endl;
else if (a < b) cout \ll "Первое число меньше второго" \ll endl;
else cout << "Числа равны" << endl;
```

```
return 0;
```
ጉ

 $\left\{ \right.$ 

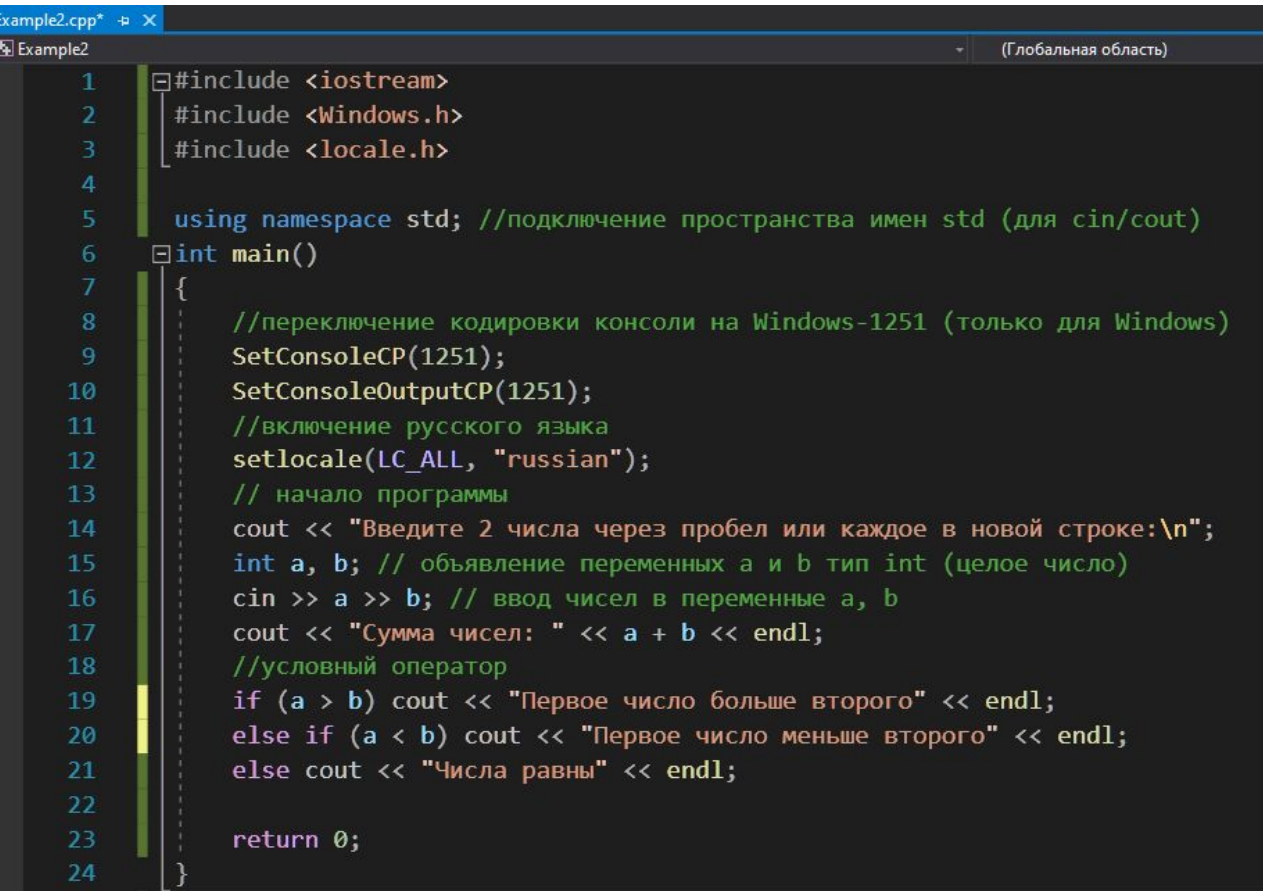

Запускаем пример (нажимаем зеленую стрелочку или F5 или меню

• • Локальный отладчик Windows • > Начать отладку)

### Вводим два числа и получаем результат

Debug  $\sim$  x86

Локальный отладчик Windows

**СА** Консоль отладки Microsoft Visual Studio Введите 2 числа через пробел или каждое в новой строке: 4 10 Сумма чисел: 14 Первое число меньше второго

Ура! Всё получилось! (Если нет, значит что-то сделали не так)

Аналогичным образом разработайте программы в соответствии с заданием семинара.

Если создаете несколько проектов в одном решении, то нажимаем правой кнопкой на решени

### затем выбираем свойства

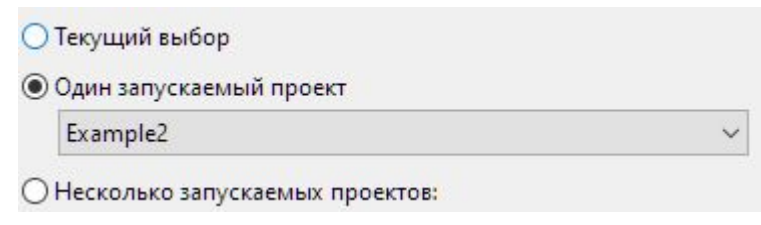

# Переключаемся на текущий выбор

И нажимаем ОК

Теперь запускаться будет текущий выбранный проект

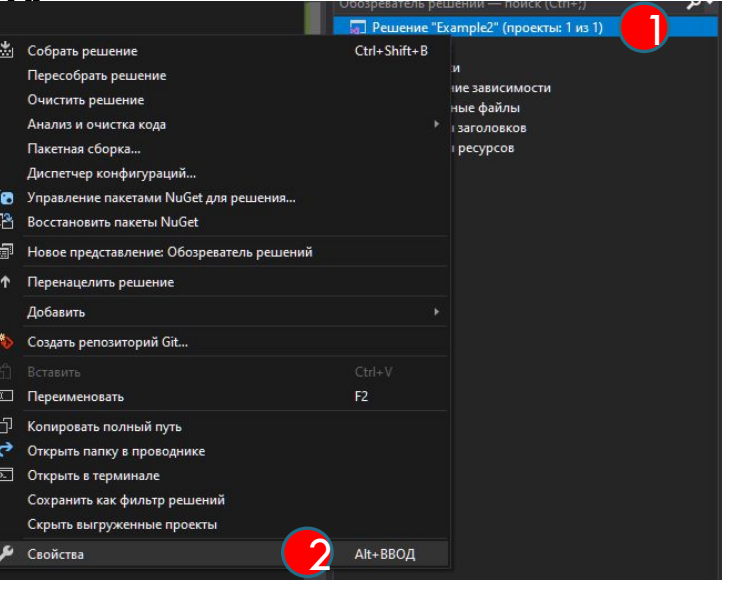

# ЗАДАНИЕ 1

Рассмотрите пример на языке Си, в данном примере с клавиатуры вводится 3 числа, затем осуществляется поиск максимального из трех и вывод его на экран.

Проверьте работу программы

```
// Пример программы в среде Visual Studio (создается консольное приложение Windows (Visual C++))
// Запускать через Ctrl+F5, числа вводить или через пробел или каждое в новой строке
#include <locale.h> // setlocale
#include <stdio.h> // printf, scanf
#include <Windows.h> // SetConsoleCP, SetConsoleOutputCP
int \text{ main}()₹
     setlocale(LC ALL, "russian");
     SetConsoleCP(1251);
     SetConsoleOutputCP(1251);
     int a, b, c, max;
     printf s("BBEAATE 3 4MCTA: ");scanf s("%d %d %d", &a, &b, &c);
     max = a:
     if (b > max) max = b;
     if (c > max) max = c;
     printf s("Максимальное значение равно: %d\n", max);
     system("pause");
     return 0:
\mathcal{F}
```
Примечание: функции printf s, scanf s доступны только в Windows, в других операционных системах используйте printf, scanf

## ЗАДАНИЕ 2

Аналогичный пример на  $Cu++$ Проверьте работу программы

```
#include <clocale> // setlocale
#include <iostream> // cin, cout
#include <Windows.h> // SetConsoleCP, SetConsoleOutputCP
using namespace std;
int \text{ main}()\left\{ \right.setlocale(LC ALL, "russian");
     SetConsoleCP(1251);
     SetConsoleOutputCP(1251);
     int a, b, c, max;
     \text{cut} \ll \text{``B}ведите 3 числа: ";
     cin >> a >> b >> c;
     max = a;
     if (b > max) max = b;
     if (c > max) max = c;
     cout << "Максимальное значение равно: " << max << endl;
     system("pause"); // ожидание нажатия на клавишу
     return 0;
\mathcal{E}
```
# ЗАДАНИЕ 3 (УСЛОВНЫЙ ОПЕРАТОР, ОПЕРАТОР ЦИКЛА)

Разработать программу для решения следующей задачи.

Ввести целое положительное число. Проверить является ли введенное число простым?

#### https://ru.wikipedia.org/wiki/ $\Pi$ pocroe число

Число является простым, если оно делится без остатка только на 1 и на само число, но, чтобы это проверить его нужно разделить на все остальные числа и проверить, что оно не делится на них без остатка. По теореме больше чем корень из числа делить смысла нет, но для простоты будем делить до половины числа. Поступаем методом от противного, предполагая, что число простое, но, если оно разделится, то сразу считаем его составным и заканчиваем цикл оператором break

Получение остатка от деления

int ostatok = chislo  $\%$  delimoe;

Цикл

for(int i = 2; i < n/2; i++) { проверка деления на i; }

# ЗАДАНИЕ 4 (УСЛОВНЫЙ ОПЕРАТОР, ОПЕРАТОР ЦИКЛА)

Разработать программу для решения следующей задачи.

Ввести целое положительное число N. Найти сумму чисел 1..N.

При быть поиске переменная ДЛЯ **СУММЫ** должна CVMMЫ, инициализирована значением 0.

int  $S = 0$ ;

Затем, к ней добавляются элементы суммы.

# ЗАДАНИЕ 5 (**МНОЖЕСТВЕННЫЙ ВЫБОР**)

Разработать программу для решения следующей задачи.

Ввести числовое значение дня недели. Выдать на экран текстовое обозначение дня недели.

Использовать оператор множественного выбора

switch(day)

 $\{$ 

case 1: cout  $<<$  "Понедельник";

break;

case 2: ………

}

# ДОМАШНИЕ ЗАДАНИЯ

Составить программы для решения следующих задач:

Ввести 3 числа.

- Вывести числа в возрастающей последовательности.
- Вывести числа в убывающей последовательности.  $2.$
- Вывести максимальное значение. 3.
- Вывести минимальное значение. 4.
- 5. Вывести номер максимального числа.
- Вывести номер минимального числа. 6.
- 7. Вывести число, имеющее среднее значение.
- 8. Вывести номер числа, имеющего среднее значение.
- Третье число код операции между первыми двумя: 1 '+', 2 '-', 3 -'\*'. Вывести результат операции. 9.
- Первые два числа интервал. Вывести сообщение, попадает ли третье число в заданный двумя первыми  $10.$ числами интервал.
- $11.$ Первые два числа - интервал. Вывести сообщение, больше ли третье число верхней границы интервала.
- Первые два числа интервал. Вывести сообщение, меньше ли третье число нижней границы интервала.  $12.$
- Вывести сообщение является ли произведение чисел четным числом или нет.  $13.$
- Вывести сообщение является ли сумма чисел кратной 3 или нет.  $14.$

### ТРЕБОВАНИЯ К ДОМАШНИМ ЗАДАНИЯМ

Задание можно сдать на очном семинаре или подготовить отчет о проделанной работе и выслать его на корпоративную почту преподавателя.

В отчете должны быть тексты программ с комментариями к каждому оператору + несколько скриншотов к каждой программе с вводом нескольких наборов данных и результатом работы.